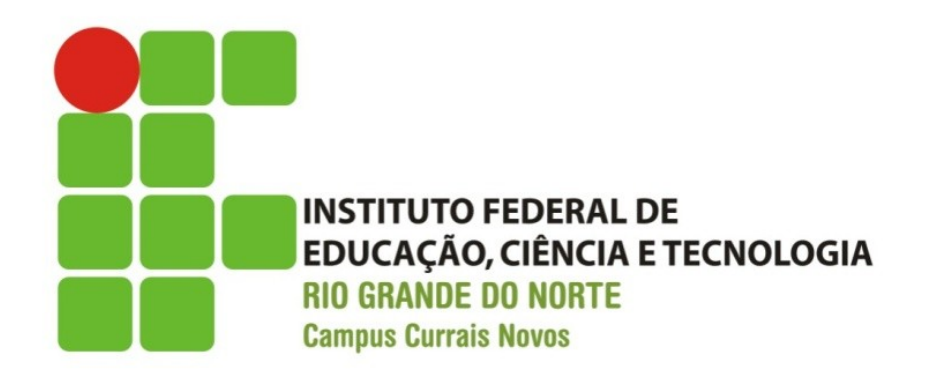

## **Desenvolvimento Web XHTML – Formulários**

Prof. Bruno E. G. Gomes

2013

## Introdução

- Um recurso bastante utilizado no desenvolvimento Web é o envio de dados de uma página para o servidor
	- quando fornecemos informações,
	- quando fazemos uma escolha em uma enquete, etc.
- Para tanto, utilizamos o recurso de formulários
	- Elementos de interface que permitem o envio de dados para o servidor
	- Esses dados são ser processados para:
		- Gerar uma página com algum resultado
		- Atualizar um arquivo ou banco de dados, etc.

## Introdução

- É possível também a interação do formulário com o cliente (navegador)
	- Percorrer e alterar algum elemento do XHTML
	- Validar um formulário, etc.
- Validar significa verificar se as entradas em um formulário estão corretas
	- Por exemplo: um campo de texto com um CEP deve ter um formato adequado (apenas números, cinco números seguidos de mais três números após um traço, etc.)

## Formulários

### tag **<form>**

• Definição de um novo formulário

### tag **<input>**

- Elementos de entrada de dados
- Argumento **type** de <input> é utilizado para escolhermos o tipo do elemento

#### **Textos**

- o Para entrada de textos em uma única linha utilizamos o atributo **type** com o valor "text"
- O elemento **label** serve para acrescentarmos um texto que será o "título" do formulário (label não é obrigatório)

```
!DOCTYPE html PUBLIC "-//W3C//DTD XHTML 1.0 Strict//EN" 
"http://www.w3.org/TR/xhtml1/DTD/xhtml1-strict.dtd">
<html xmlns="http://www.w3.org/1999/xhtml">
  <head>
   <title> Tabelas </title>
 </head><body>
    <form>
    < p<label>Nome
             <input name="nome" type="text" />
```

```
</label>
</p></form>
```
</body> </html>

## **Textos**

É possível limitar o números máximo de caracteres visíveis em um campo de texto

● Atributo **size**

Podemos também limitar o número máximo de caracteres permitidos

● Atributo **maxlength**

```
<form>
< p ><label>Nome
  <input name="nome" type="text" 
         maxlength="25" size="25" />
</label>
</p></form>
```
## Textos – Enviando senhas

Um campo de textos para enviar dados sigilosos é inserido com o **type** password

São exibidos para o usuário apenas asteriscos enquanto os dados são digitados

```
<form>
< p ><label>Nome
  <input name="name" type="password" size="25" />
</label>
</p></form>
```
## Textos – Caixas de texto

Cria uma "caixa de texto" (textarea), ou seja, uma área de texto de mais de uma linha.

- Tag <textarea>
- Uma barra de rolagem aparece no canto direito da caixa quando há mais texto do que pode ser exibido
- Você pode colocar algum texto predefinido no corpo da tag <textarea>

```
< p > <label>Comentários<br />
        <textarea name="sugestoes" rows="4" cols="36">
          Digite algum comentário ou sugestão aqui.
        </textarea>
      </label>
</p>
```
## Textos – Informações escondidas

Informações passadas ao servidor que não são inseridas pelo usuário (e também não são visíveis por ele)

```
<form>
< p ><input type="hidden"
      name="receptor"
       value="bruno.gurgel@ifrn.edu.br" />
<input type="hidden"
       name="assunto"
       value="Dados do formulário de notas dos alunos" /> 
</p></form>
```
## Check boxes

**OCheck Boxes são utilizados para selecionar mais de** uma opção dentre um conjunto de escolha

```
< p ><strong>Áreas de interesse:</strong><br />
   <label>Educação
        <input name="areas" type="checkbox" value="educacao" />
   </label>
    <label>Tecnologia
        <input name="areas" type="checkbox" value="tecnologia" />
   </label>
    <label>Esporte
       <input name="areas" type="checkbox" value="esporte" />
   </label> 
    <label>Cultura
         \epsilon <input name = "areas" type = "checkbox" value = "cultura" \epsilon</label>
</p>
```
## Radio Buttons

#### Radio buttons ("botões de rádio") permitem a escolha de somente uma dentre várias opções

```
< p ><strong>Como você encontrou nosso Web site?</strong><br />
     <label> Página de busca
        <input name="howto" type="radio" value="busca" 
                checked="checked" />
      </label>
      <label>Link a partir de outro site
          <input name="howto" type="radio" value="link" />
      </label> 
      <label>Indicação de um amigo
         <input name="howto" type="radio" value="amigo" />
      </label>
      <label>Outro meio
        \epsilon <input name = "howto" type="radio" value="outro" />
      </label>
</p>
```
# Caixa de Seleção

Apresenta uma lista na qual o usuário deve escolher uma dentre as opções exibidas

```
< p > <label>Estado 
    <select name="estado">
      <option selected="selected">AL</option>
           <option>BA</option>
           <option>CE</option>
           <option>MA</option>
           <option>PB</option>
           <option>PE</option>
           <option>PI</option>
           <option>RN</option>
           <option>SE</option>
           <option>Outro</option>
     </select>
     </label>
</p>
```
## Exercício

- Crie um formulário para cadastro de um novo funcionário. O formulário deve conter os seguintes campos
	- Nome,
	- matrícula,
	- $\cdot$  CPF,
	- Identidade,
	- Cargo, que pode ser uma das opções abaixo:
		- Professor, técnico administrativo, técnico de laboratório, diretor de ensino, diretor geral, terceirizado
	- endereço, telefone
	- sexo (masculino ou feminino)

## Interação com o servidor

O servidor Web retorna ao cliente (serve) apenas conteúdo estático

- Exemplo: uma página da Internet ou um outro arquivo
- Muitas vezes, é necessário interagir de forma dinâmica com o servidor
	- $\cdot$  Enviar dados
	- Obter ou inserir informações em um bancos de dados
	- Modificar páginas (ou partes dela) em tempo de execução

Para tanto, é necessária a intervenção com outra linguagem ou programa, chamado de script

## Exemplo

 $<$ html $>$ <body> <p>Data: 25/06/2013</p> </body> </html>

#### **Página estática - HTML Página dinâmica - PHP**

 $<$ html $>$ <body> <p>Data:  **<?php echo date("d/m/Y");**  $?$  $<$ /p> </body> </html>

## Enviando dados para o servidor

 Atributo **action** de <form> especifica o recurso (script, p. ex.) que irá receber e tratar os dados do formulário Atributo **type** de <input>, com o valor "submit" define um botão

• quando pressionado irá enviar os dados para o recurso

```
<form id="cadastro" action="cadastro.php" method="get">
< p >
```

```
<label>Nome
```

```
 <input name="nome" type="text" maxlength="15" size="15" />
 <input name="sobrenome" type="text"
```

```
 maxlength="30" size="30" />
```

```
 <input type="submit" value="Enviar" />
```
</label>

 $<$ /p $>$ 

```
</form>
```
## Métodos Get e Post

Atributo "**method**" da tag **form** é utilizado para informar o método de envio de informações para o servidor

método **get** - informações codificadas na URL

método **post** - informações enviados dentro da requisição HTTP

<**form** id="cadastro" action="cadastro.php" **method=**"get"> ...

</**form**>

## Get e Post

### GET

- [http://www.ifrn.edu.br/~bruno/index.jsp](http://www.ifrn.edu.br/~bruno/index.jsp?nome=%E2%80%9Cbruno%E2%80%9D&senha=%E2%80%9C123456) [?nome="bruno"&senha="123456"](http://www.ifrn.edu.br/~bruno/index.jsp?nome=%E2%80%9Cbruno%E2%80%9D&senha=%E2%80%9C123456)
- Dados codificados na URL
- Tamanho da URL com os dados de formulário ou outras informações é limitado

oPOST

- Dados enviados no corpo da requisição
- Não há limitação de tamanho
- Dados não ficam expostos ao usuário do navegador
- URL anterior ficaria:
	- [http://www.ifrn.edu.br/~bruno/index.jsp](http://www.ifrn.edu.br/~bruno/index.jsp?nome=%E2%80%9Cbruno%E2%80%9D&senha=%E2%80%9C123456)